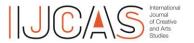

**Volume 9 Nomor 2, December 2022** p-ISSN 2339-191X | e-ISSN 2406-9760 p 133 – 142

# **Observation on The Use of Visual Scripting for Interaction Design Students**

### Yusup Sigit Martyastiadi

Interaction Design, Visual Communication Design, Universitas Multimedia Nusantara E-mail: yusup.martyastiadi@umn.ac.id

#### **Abstract**

Programming for Visual Communication Design students is a challenge in learning it. Their competencies are developing visual communication materials for interactive media designs. Programming competence in learning interaction design in the Visual Programming course focuses on programming logic. This study observes the method of visual programming using the Bolt add-on (visual scripting). This data was collected from students majoring in Interaction Design, Visual Communication Design Study Program at Universitas Multimedia Nusantara when they took Visual Programming courses. The indicators of this research are studying the understanding of programming logic from several materials and the learning outcomes of each observed material. The researcher found positive results using visual scripting in understanding programming logic for Visual Communication Design students on some of the material observed. In general, it can be concluded that the Bolt add-on in the UNITY game engine software can help students work on interactive media design projects.

**Keywords**: visual programming, interaction design, programming logic

#### Observasi Penggunaan Pemrograman Visual untuk Mahasiswa Desain Interaksi Abstrak

Pemrograman bagi mahasiswa Desain Komunikasi Visual menjadi tantangan tersendiri dalam mempelajarinya. Kompetensi mereka adalah mengembangkan materi komunikasi visual untuk desain media interaktif. Kompetensi pemrograman dalam pembelajaran desain interaksi pada mata kuliah Pemrograman Visual berfokus pada logika pemrograman. Penelitian ini mengamati penggunaan metode pemrograman visual dengan menggunakan aplikasi tambahan Bolt (visual scripting). Pengumpulan data ini dilakukan kepada mahasiswa peminatan Desain Interaksi, Program Studi Desain Komunikasi Visual, Universitas Multimedia Nusantara di saat mereka mengambil mata kuliah Pemrograman Visual. Indikator penelitian ini adalah mempelajari pemahaman logika pemrograman dari beberapa materi dan hasil belajar dari setiap materi yang diamati. Peneliti menemukan hasil positif menggunakan pemrograman visual dalam proses pemahaman logika pemrograman bagi mahasiswa Desain Komunikasi Visual pada beberapa materi yang diamati. Secara umum dapat disimpulkan bahwa aplikasi tambahan Bolt pada piranti lunak UNITY (game engine) dapat membantu mahasiswa dalam mengerjakan proyek perancangan media interaktif.

Kata kunci: pemrograman visual, desain interaksi, logika pemrograman

#### INTRODUCTION

Programming is an activity in technology that is not easy to learn and use (Chao, 2016). Programming requires special skills to master it holistically (Myers, 1990). It takes stages in learning, by learning the programming language first and then

learning its application and use. Prospective programmers must be focused and patient in learning these skills and consistently practice achieving their capacity as reliable programmers. The process of learning programming can be self-taught (non-academic) or take the academic path in college.

Visual Communication Design (VCD) studies the application of art and design in communicating messages visually. Through this study program, the students will understand the application of art and design in creating solutions to problems that exist in society. This is so that they can design visual communication in various media to create change for the surrounding environment. The VCD study program is a place for students to develop their creativity and innovation as well as their skills in the field of art - design to suit global competencies and future industrial needs. The UMN's VCD study program emphasizes adapting and modifying Nusantara concepts in design works, both for print and digital needs (*Desain Komunikasi Visual*, 2022).

The VCD study program has a Visual Programming course with code course ID 490. The description of this course is "The Visual Programming course is a basic introduction course for programming for interactive media. In this course, students will learn about the introduction and basic principles of programming logic for producing interactions in application projects and games. So those students are expected to be able to produce a digital interactive work that is using simple programming" (Martyastiadi, 2022).

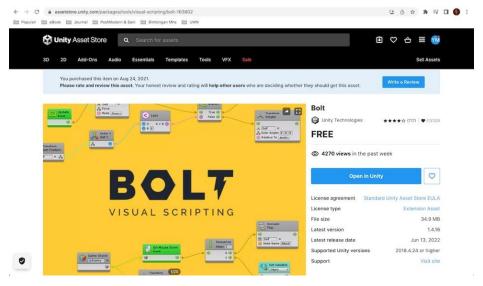

Figure 1. Bolt in Unity Asset Store (Web Version)
Source: https://assetstore.unity.com/packages/tools/visual-scripting/bolt-163802

Before 2021, this Visual Programming course used the C# programming language in the learning process for developing interactive media and games. The C# programming language is used in the UNITY game engine (Okita, 2020). As

time goes by, starting in the Odd Semester (1<sup>st</sup> study period) of 2021/2022 (August 2021), the Visual Programming course introduces Bolt as visual scripting in the lecture process. The Bolt add-on can be downloaded freely from Unity Asset Store (as shown in Figure 1). However, the researcher still partially includes material using the C# programming language as part of the observation and comparison of understanding programming logic.

There are several visual programming applications developed with the aim of learning programming, including non-IT students (Broll et al., 2017; Chao, 2016; Ray, 2017). Those applications are called visual programming languages (VPLs) (McGuffin & Fuhrman, 2020). On the other hand, these applications are also called Visual Scripting Languages (VSL) (Renger, 2022). Visual programming languages (VPLs) have recently been integrated into some game engine software, such as Bolt in Unity game engine (Chu & Zaman, 2021). The Bolt, as a visual scripting addon, provides easy options for users who are not familiar with complex programming languages (Knutsen, 2021; Unity Technologies, 2020). The options (as seen in Figure 2) are naming commands using the language we usually use (Human Naming) and naming instructions for programmers (Programmer Naming). The Human Naming (HN) scheme makes it easy for users to find and understand the program instructions to be used. In addition, the commands are easy to identify because they use colloquial terms. This differs from the Programmer Naming (PN) scheme, which uses terms that not everyone knows. For example, "int" in the program command in PN, while the program command in HN directly says "integer".

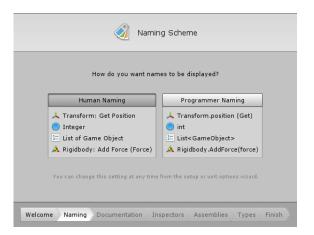

Figure 2. Naming Scheme in Bolt Source: https://docs.unity3d.com/2019.3/Documentation/uploads/Main/bolt-setupwizard2.png

Figure 3 is an example of code using Bolt as visual scripting. McGuffin & Fuhrman (2020) point out that the Bolt uses "curves or line segments to connect

blocks, and these connections may be equivalent to using temporary variables in a text-based language to store input and output values".

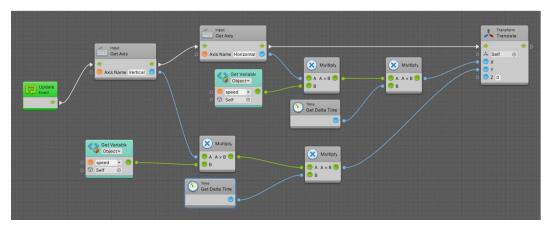

Figure 3. Example of Visual Scripting Using Bolt Source: Screen captured from researcher's computer

#### **METHOD**

This study observed 92 students who took Visual Programming courses. The respondents are a combination of students from three semesters from August 2021 to the present (1<sup>st</sup>, 2<sup>nd</sup> study period of 2021/2022 and 1<sup>st</sup> study period of 2022/2023). The data collection technique used observation during programming practice and limited interviews. The researcher did not observe all the material every week. The observation process is carried out on only a few materials based on three levels of material difficulty: easy, medium, and complex.

Basically, the observation was conducted by comparing the process - results of doing practical assignments using Bolt and the C# programming language. The observation activities were carried out as follows:

- 1. Observing students when compiling each C# coding and visual scripting command/ instruction on an assignment.
- 2. Observing students in understanding a programming logic on an interaction concept.
- 3. Observing students when developing an interactivity system

#### **OBSERVATION & DISSCUSSION**

#### 1. Compiling C# Codes and Bolt Visual Scripting

This section describes the observation of students when they were compiling the C# codes and visual scripting. Here is an example of some observation processes; the researcher will not explain all of the observation activities. First observation, the researcher gave the students coding tasks using C# programming language. The simplest instruction was to print out "Hello UMN" to the UI of UNITY (as shown

in Figure 4), and then the researcher did a sample from some of the students to explain each line/ row of the codes.

```
< > HelloUMN.cs
                           MainMenu.cs
No selection
           using System.Collections;
           // using System.Collections.Generic;
     3
           using UnityEngine;
     4
           public class HelloUMN : MonoBehaviour {
               void OnDisable()
     8
                    Debug.Log ("Hello UMN!");
     9
    10
           }
    11
    12
```

Figure 4. Code of Print Out "Hello UMN!" Source: Screen captured from researcher's computer

Most of them understood the code, although the instruction of the code did not mention print out. The students understood that lines 7 to 10 are commands of print out the message of "Hello UMN!". They agreed that there is easy to guess by using the clue of "Hello UMN!". The researcher points out that they did not really understand the codes, however, they know the logic of printing out the text.

In the second experiment, the students have written codes of two instructions: playing the game by loading the game scene and quitting the game (as seen in the codes in Figure 5). Most of the students faced difficulties in writing the codes. They are not familiar with codes and don't know how to call the command code that they mean and the function of each code.

```
< → HelloUMN.cs
                          MainMenu.cs
          using System.Collections;
          using System.Collections.Generic;
          using UnitvEngine:
          using UnityEngine.SceneManagement;
          public class MainMenu : MonoBehaviour
               public void PlayGame ()
   10
11
                   SceneManager.LoadScene(SceneManager.GetActiveScene().buildIndex + 1);
    13
               public void QuitGame()
    14
    15
                   Debug.Log("Quit!");
    16
                   Application.Quit();
    17
    18
          }
```

Figure 5. Code of Play and Quit Game Source: Screen captured from researcher's computer

Next step, as the researcher, I gave instructions using Bolt as visual scripting (as shown in Figure 6). The basic command is the same as the C# programming above. There are loading the game scene and quitting the game.

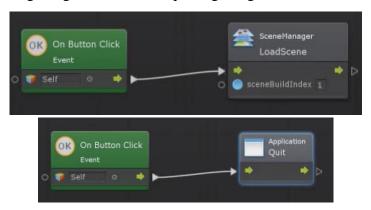

Figure 6. Bolt Visual Scripting of Play and Quit Game Source: Screen captured from researcher's computer

In the last observation, the students tried moderate visual scripting difficulties. The term moderate is the code that needs to apply external components such as rigid body, physics, and raycast systems (as shown in Figure 7). The external components of rigid body, physics, and raycast systems are the simulation of natural law in real life. At this point, the students learned how to implement the natural law using visual programming to recognize the programming logic of real things, such as gravity and collision.

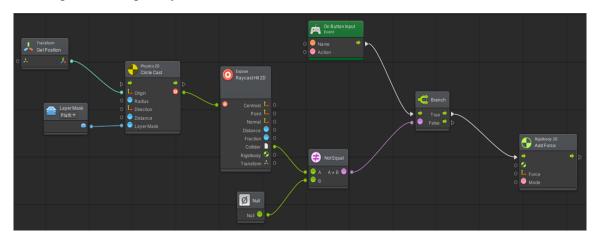

Figure 7. Bolt Visual Scripting of Applying External Components Source: Screen captured from researcher's computer

Moreover, the students were given mathematical calculations and condition comparison (if) on the code as a combination of complex understanding of the programming logic (as seen in Figure 8).

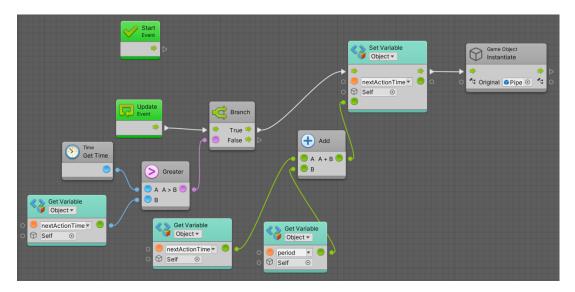

Figure 8. Bolt Visual Scripting of Mathematical Calculation and Condition Comparison Source: Screen captured from researcher's computer

Generally, after the students tried Bolt, most felt it was easier to understand the programming logic. The visual and human naming programming of Bolt visual scripting has aided them. Ray (2017) and Chao (2016) state that VPLs help to visualize the programming logic. Coding using visual scripting is more comprehensible than writing a set of lines of C# codes. It also simplifies them to using scripting commands by calling visualized "English-like" code naming. Visual scripting helps the students because of its blocks and lines that visually ease to see the process flow of program commands. According to Martyastiadi (2018), visual cues lead design students to more easily understand something in the process learning of designing games.

## 2. Understanding Programming Logic on Interaction Concepts and Developing Interactivity System

This observation section explains general information about the use Bolt to implement the students' ideas by developing their interactive media. The table below summarizes observations and personal interviews while they were doing the practicum of visual programming. In the interview, some students said they had previous programming knowledge; however, most didn't have coding experience.

As we see in Table 1, generally, the students face difficulty in using C# programming language. Scripting a set of C# codes is challenging for those who do not have IT background knowledge, especially while writing textual instructions. However, some students (about 10-12) still understand that dan can use C# programming language. As the researcher mentioned above, they stated

they have previous programming experience. The students learned programming at senior high school or programming training centers.

**Table 1. Summary of Programming Understanding** 

| Activities                | Understand | Neutral | Don't<br>understand |
|---------------------------|------------|---------|---------------------|
| C# Code                   | 10         | 15      | 67                  |
| Using C#                  | 12         | 13      | 67                  |
| Programming Logic of C#   | 12         | 13      | 67                  |
| C# Implementation         | 5          | 33      | 54                  |
| Bolt Visual Scripting     | <b>78</b>  | 7       | 7                   |
| Using Bolt                | 82         | 3       | 7                   |
| Programming Logic of Bolt | 85         | 0       | 7                   |
| Bolt Implementation       | 85         | 0       | 7                   |

Broll et al. (2017) also state that this circumstance was happen in their study of visual programming environment for learning distributed programming. Consequently, the well-known programming students were much faster at understanding the logic of programming and wrote the C# codes.

The use of Bolt improves understanding of programming logic. According to Table 1, the number of students (more than 75 persons) who understand programming logic is increasing sharply compared to students who are familiar with C# programming language. They felt easier using Bolt rather than writing C# codes. Using Bolt feels easy because it looks like the hierarchy and order of data communication, namely variables and values given. Moreover, Bolt uses instruction blocks and lines that are interconnected between instructions. It is also stated by Renger (2022) that "A visual scripting language is superior to text when it comes to expressing sequences of things, because you can lay things out spatially in a way that you can't in text-driven programming languages. The spatial dimension you have is one dimension vertically and if you have multiple flows somehow then you will interpret these lines with each other". In their study, Kuhail et al. (2021) and Chao (2016) mention that VPLs was helping students learn how to program.

Basically, understanding programming logic is the goal of the Visual Programming course. As a researcher, I focus on this goal. Researchers do not expect students to be proficient in programming, but they understand programming logic. The point is that they understand the programming process, so it is easier to work with programmers in the future one day. In this observation process, students' understanding is also seen when implementing visual scripting in the development of interactive media that they are doing. They don't spend much time programming, but they can focus more on creating 2D and 3D assets.

#### **CONCLUSION**

This paper presents the observation of the use of Bolt visual scripting in Visual Programming course at Visual Communication Design Study Program, Universitas Multimedia Nusantara. The visual scripting using blocks and lines helps students to understand the hierarchy and order of commands in programming algorithms. In summary, the use of Bolt positively impacts the students. The benefit of the Bolt addon for Unity game engine software is that it is easy to learn and helps students to understand programming logic. In addition, the Bolt helps students learn how to program. For future study, learning methods are needed to be developed to increase the effectiveness of understanding programming logic in the future.

#### **REFERENCES**

- Broll, B., Lédeczi, Á., Völgyesi, P., Sallai, J., Maróti, M., & Carrillo, A. (2017). A visual programming environment for learning distributed programming. *Proceedings of the Conference on Integrating Technology into Computer Science Education, ITiCSE*, 81–86. https://doi.org/10.1145/3017680.3017741
- Chao, P. Y. (2016). Exploring students' computational practice, design and performance of problem-solving through a visual programming environment. *Computers and Education*, 95, 202–215.
  - https://doi.org/10.1016/j.compedu.2016.01.010
- Chu, E., & Zaman, L. (2021). Exploring alternatives with Unreal Engine's Blueprints Visual Scripting System. *Entertainment Computing*, *36*(February 2020), 100388. https://doi.org/10.1016/j.entcom.2020.100388
- Desain Komunikasi Visual. (2022). Universitas Multimedia Nusantara. https://www.umn.ac.id/desain-komunikasi-visual/
- Knutsen, K. Í. (2021). *Visual Scripting in Game Development* (Issue May). Metropolia University of Applied Sciences.
- Kuhail, M. A., Farooq, S., Hammad, R., & Bahja, M. (2021). Characterizing Visual Programming Approaches for End-User Developers: A Systematic Review. *IEEE Access*, 9, 14181–14202.
  - https://doi.org/10.1109/ACCESS.2021.3051043
- Martyastiadi, Y. S. (2018). The Paradox of Control: Visual Clue vs. Auditory Instruction in Game Designing. *International Journal of Creative and Arts Studies*, 5(2). https://doi.org/10.24821/ijcas.v5i2.2409
- Martyastiadi, Y. S. (2022). Rencana Program Dan Kegiatan Pembelajaran Semester (RPKPS).
  - https://elearning.umn.ac.id/pluginfile.php/24606/mod\_resource/content/0/RP KPS ID 490 Visual Programming.pdf
- McGuffin, M. J., & Fuhrman, C. P. (2020). Categories and Completeness of Visual Programming and Direct Manipulation. *ACM International Conference Proceeding Series*. https://doi.org/10.1145/3399715.3399821
- Myers, B. A. (1990). Taxonomies of visual programming and program visualization. *Journal of Visual Languages and Computing*, 1(1), 97–123.

https://doi.org/10.1016/S1045-926X(05)80036-9

Okita, A. (2020). Learning C# programming with Unity 3D. CRC press.

Ray, P. P. (2017). A Survey on Visual Programming Languages in Internet of Things. *Scientific Programming*, 2017. https://doi.org/10.1155/2017/1231430

Renger, S. (2022). Investigation into the criteria of embeddability of visual scripting languages within the domain of game development. (Issue June) [Breda University of Applied Sciences].

https://doi.org/10.13140/RG.2.2.11976.39686

Unity Technologies. (2020). *Visual Scripting with Bolt*. Unity Technologies. https://docs.unity3d.com/bolt/1.4/manual/index.html